# 40.1 Acquire and Set Up Assets

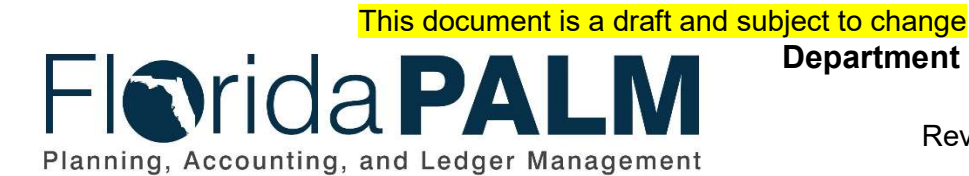

Department of Financial Services Date: 03/26/2019 Revision: DRAFT

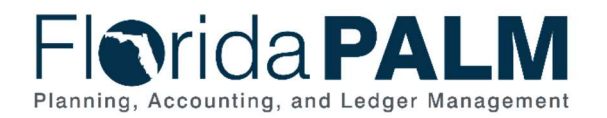

## **Table of Contents**

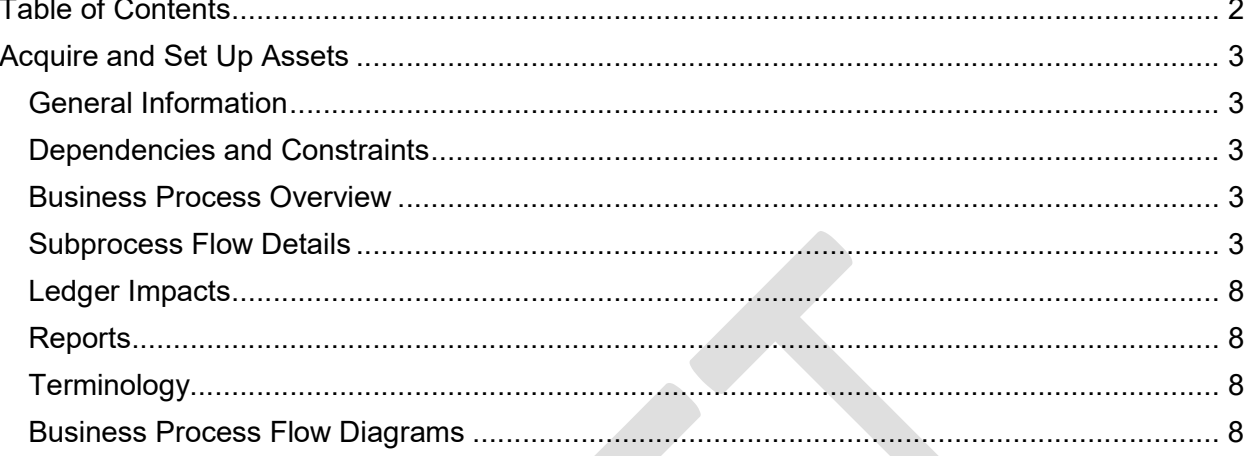

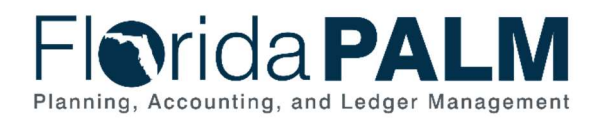

## Acquire and Set Up Assets

#### General Information

This document describes and depicts the process steps and supporting information for the identified State business process. Within the Subprocess Flow Details section, included for each process step are:

- **Process Step ID**  $-$  A unique number assigned to each process step
- **Process Step Title** A short description assigned to each process step
- **Description of Process**  $A$  detailed narrative description of the process step
- Ledger Impacts ID The number assigned to the documented accounting entry associated with the step

Also described below are the Ledger Impacts and Reports, which are displayed as icons on the Business Process Flow Diagrams. Finally, included in the Terminology section are definitions of terms which will help the reader to better understand the document.

#### Dependencies and Constraints

- Florida PALM will use the established capitalization threshold limits to identify purchases qualifying for capitalization.
- An Excel mass-upload template (used to generate large volume of records) must be configured.
- Interface data requires specific accounting information, in a standardized format, to create assets in Florida PALM.

#### Business Process Overview

In accordance with Section 273.03, Florida Statute (F.S.), the Agency Custodian is primarily responsible for the supervision, control, and disposition of State-owned property within his or her custody. The terms 'property' and 'fixed asset' are used interchangeably in this document. Fixed Assets are defined as any 'permanent' object that a business uses internally including but not limited to computers, tools, software, or office equipment. Florida PALM Asset Management (AM) is the module used to manage and produce financial data for State-owned Fixed Assets.

Asset set up activity consists of adding new asset records in Florida PALM. These new assets can be created with manual (online entry), mass upload, or through integration with the Account Payable module.

#### Subprocess Flow Details

The table below describes steps in the business subprocess as reflected on the Process Flow diagrams. The table also reflects information associated with each step describing the intent of the specific process.

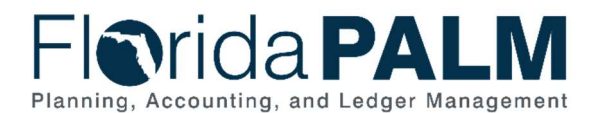

### Department of Financial Services Standardized Business Process Model

40.1 – Acquire and Set Up Assets

The Business Process Flow Diagrams use horizontal swim lanes to depict where activities are performed by different parties or systems. Each swim lane is titled with either an agency or an enterprise role. The swim lanes may change from page to page within a single business subprocess as more or fewer roles are required to execute sections of the business subprocess. Optionally, the process flow diagram may reflect vertical swim lanes to further designate information such as systems or time intervals.

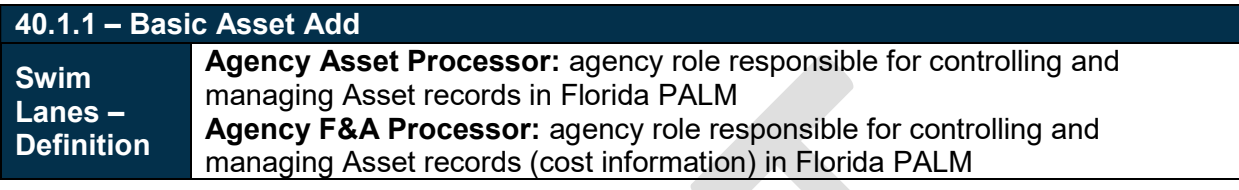

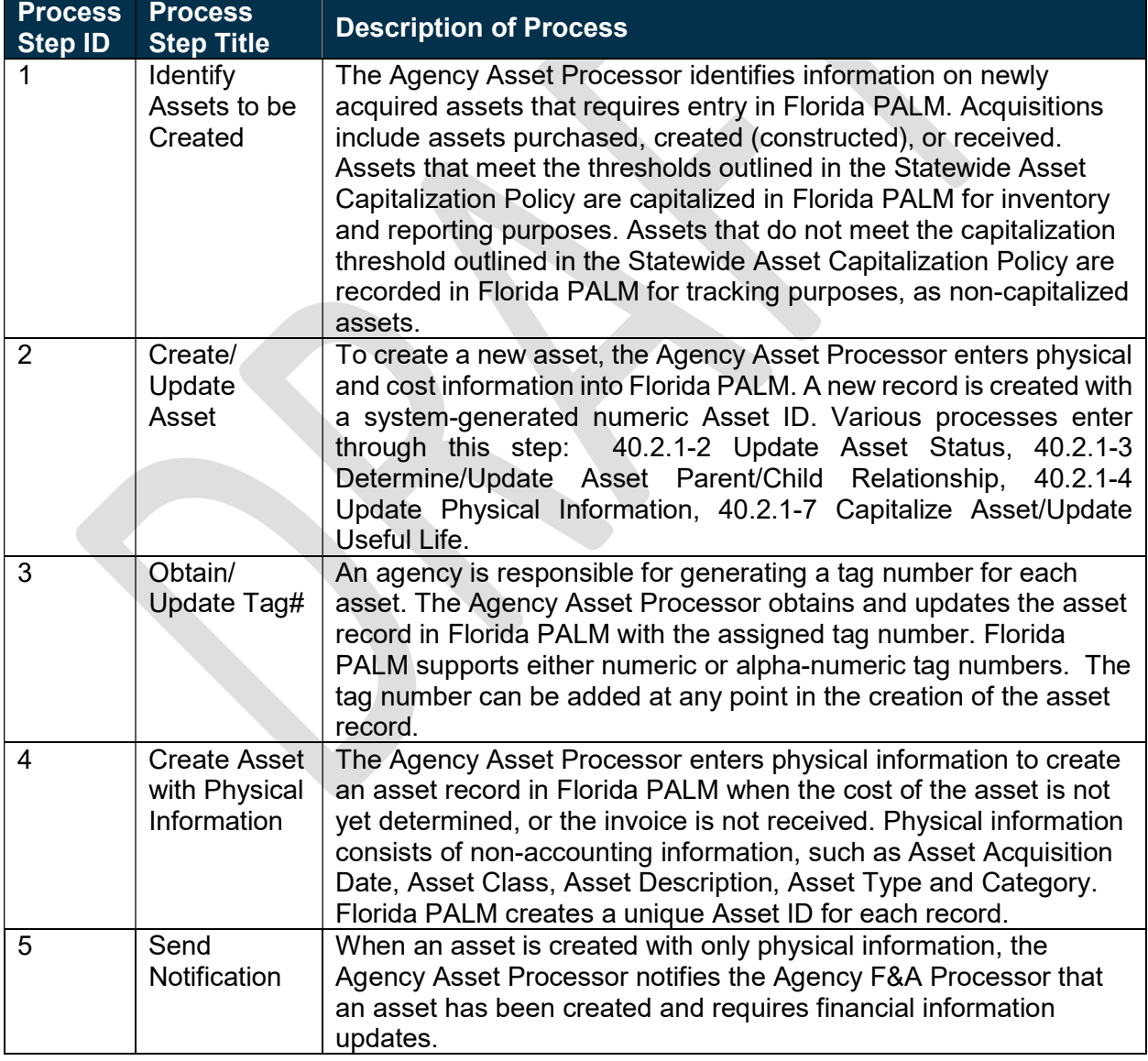

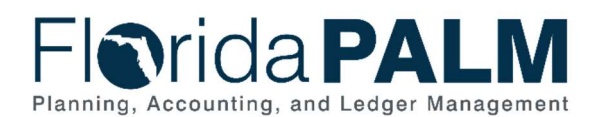

40.1 – Acquire and Set Up Assets

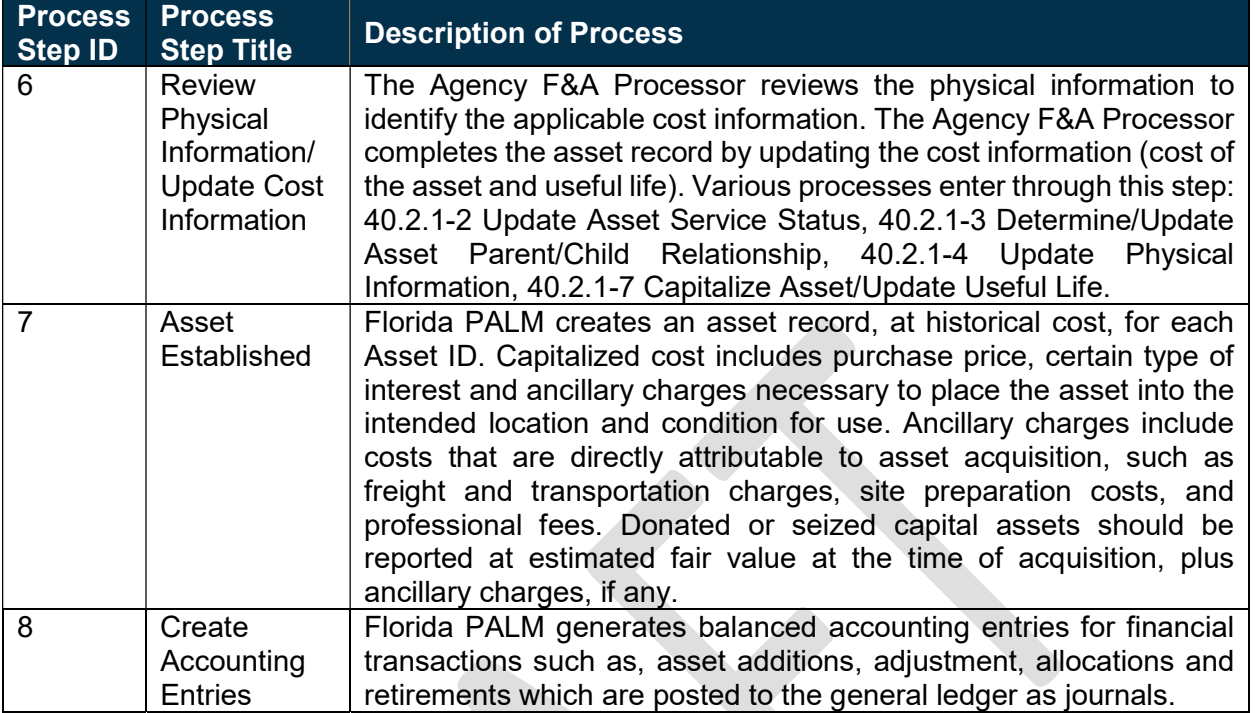

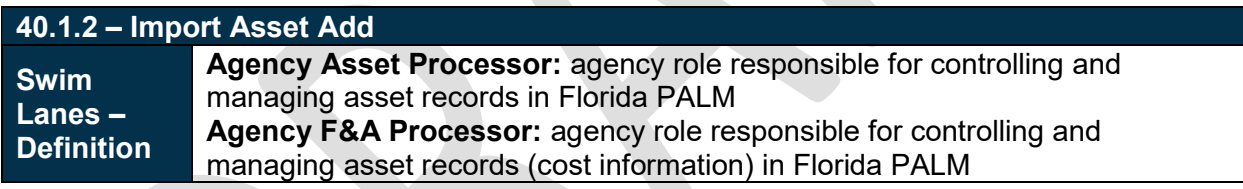

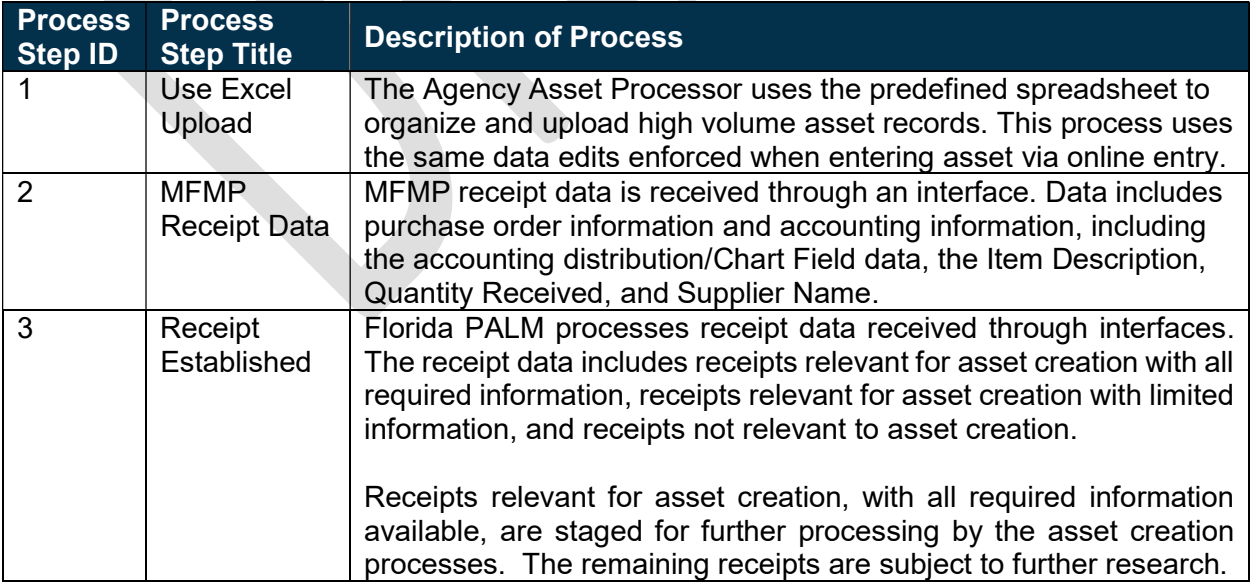

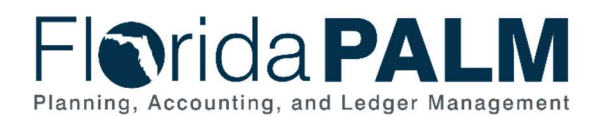

40.1 – Acquire and Set Up Assets

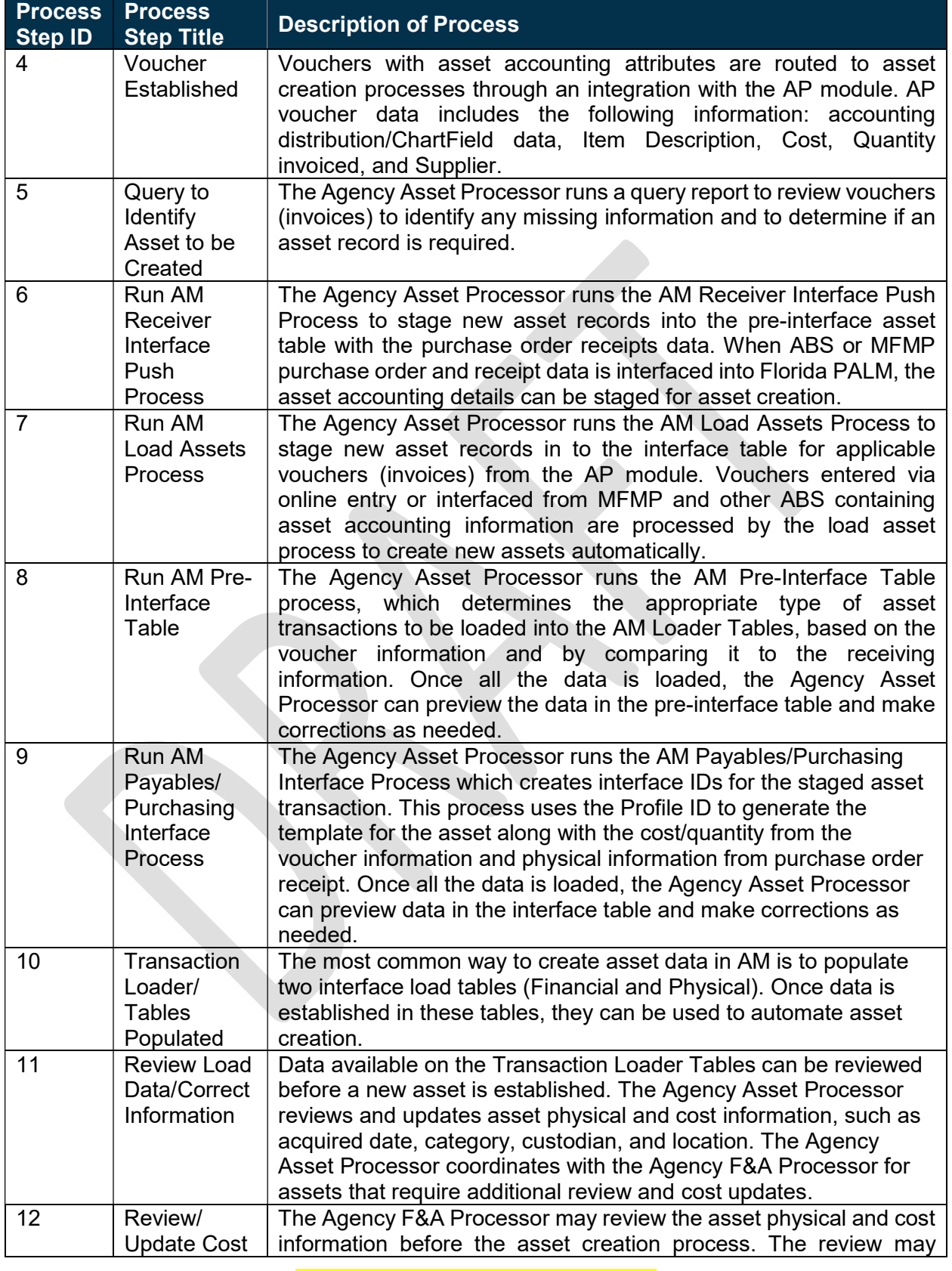

This document is draft and subject to change

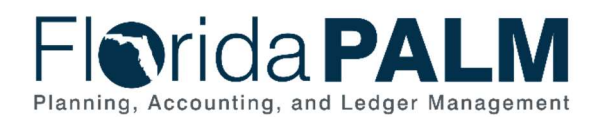

40.1 – Acquire and Set Up Assets

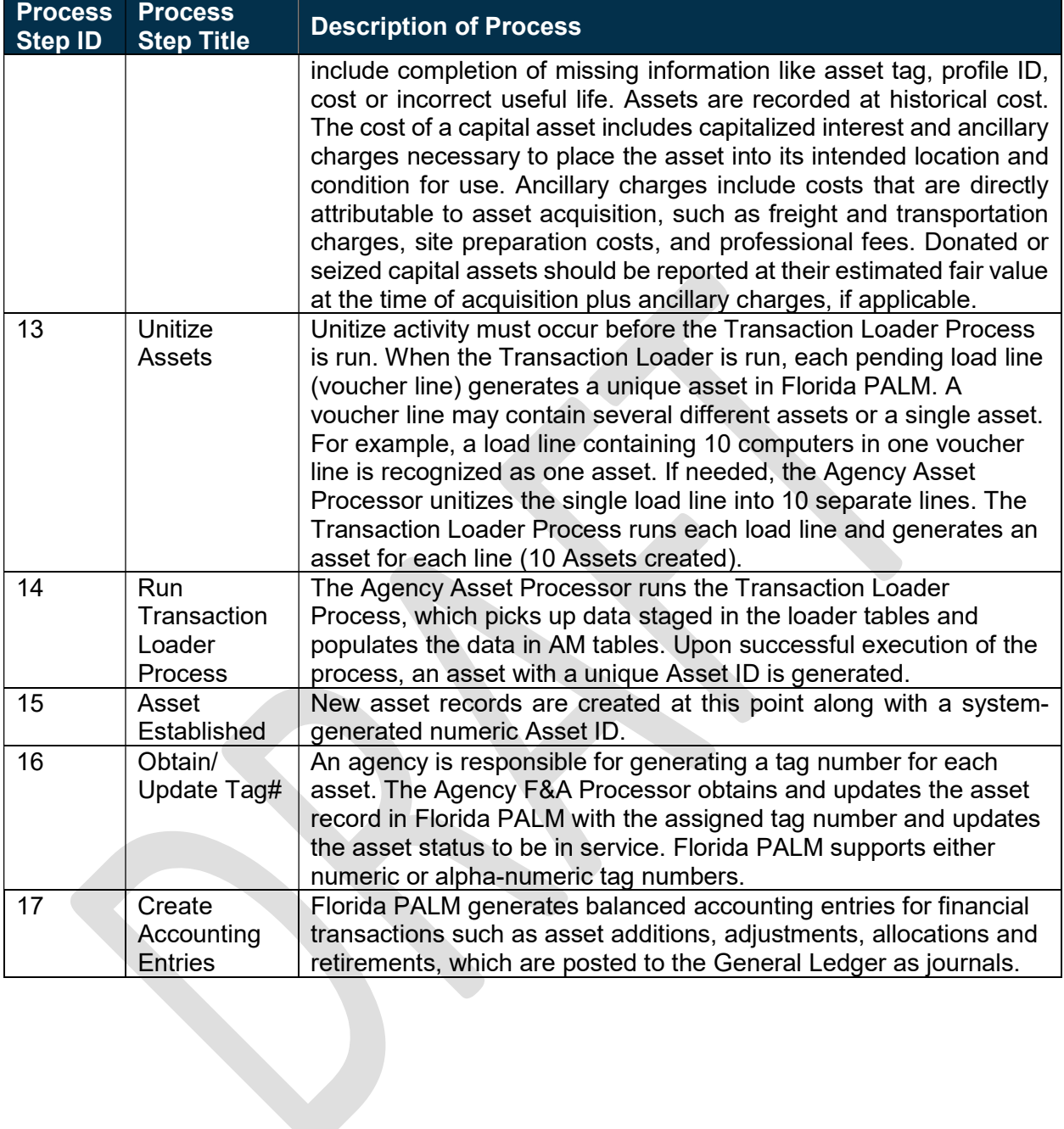

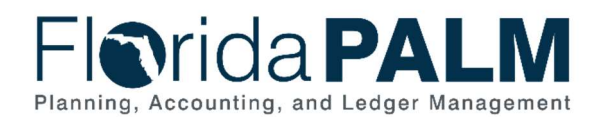

#### Ledger Impacts

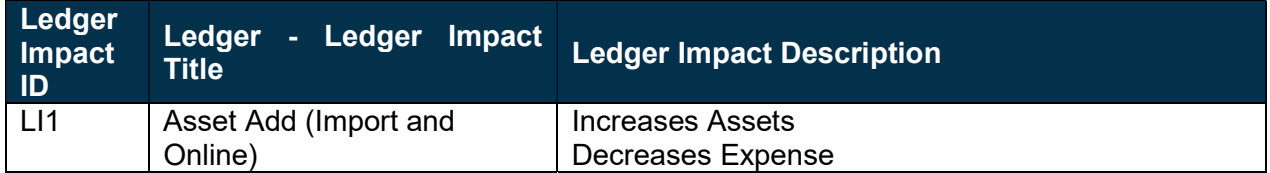

#### **Reports**

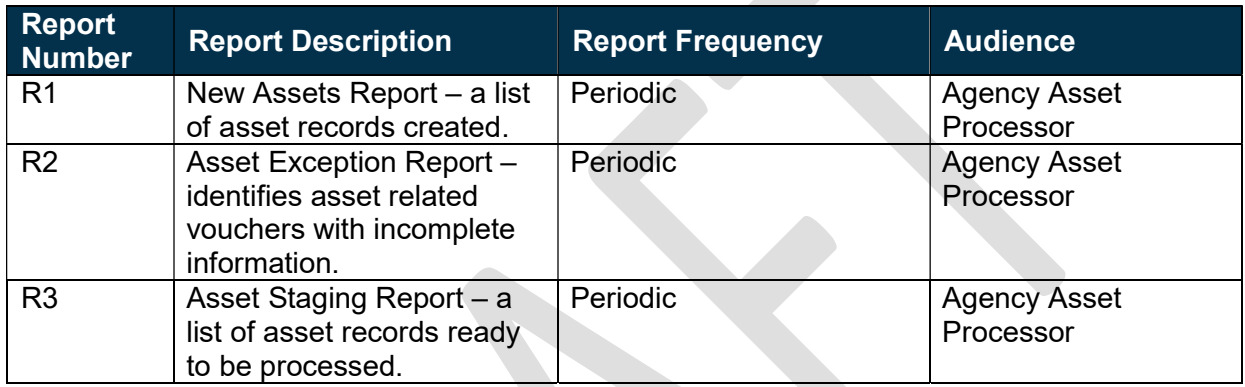

#### **Terminology**

Asset ID - a system assigned unique identifier for each Asset record created in Florida PALM.

Business Unit (BU) – all legal entities have been defined with a 5-digit code called Business Unit in Florida PALM. This helps users to produce reports and visualize Agency specific data by choosing a specific BU.

Custodian – any elected or appointed State officer, board, commission, or authority, and any other person or agency entitled to lawful custody of property owned by the State, pursuant to Section 273.01, F.S.

#### Business Process Flow Diagrams

Please see A2D Business Process Flow 40.1 - Acquire and Set Up Assets located in the D54 Standardized Business Processes > Working > Workstream B folder.